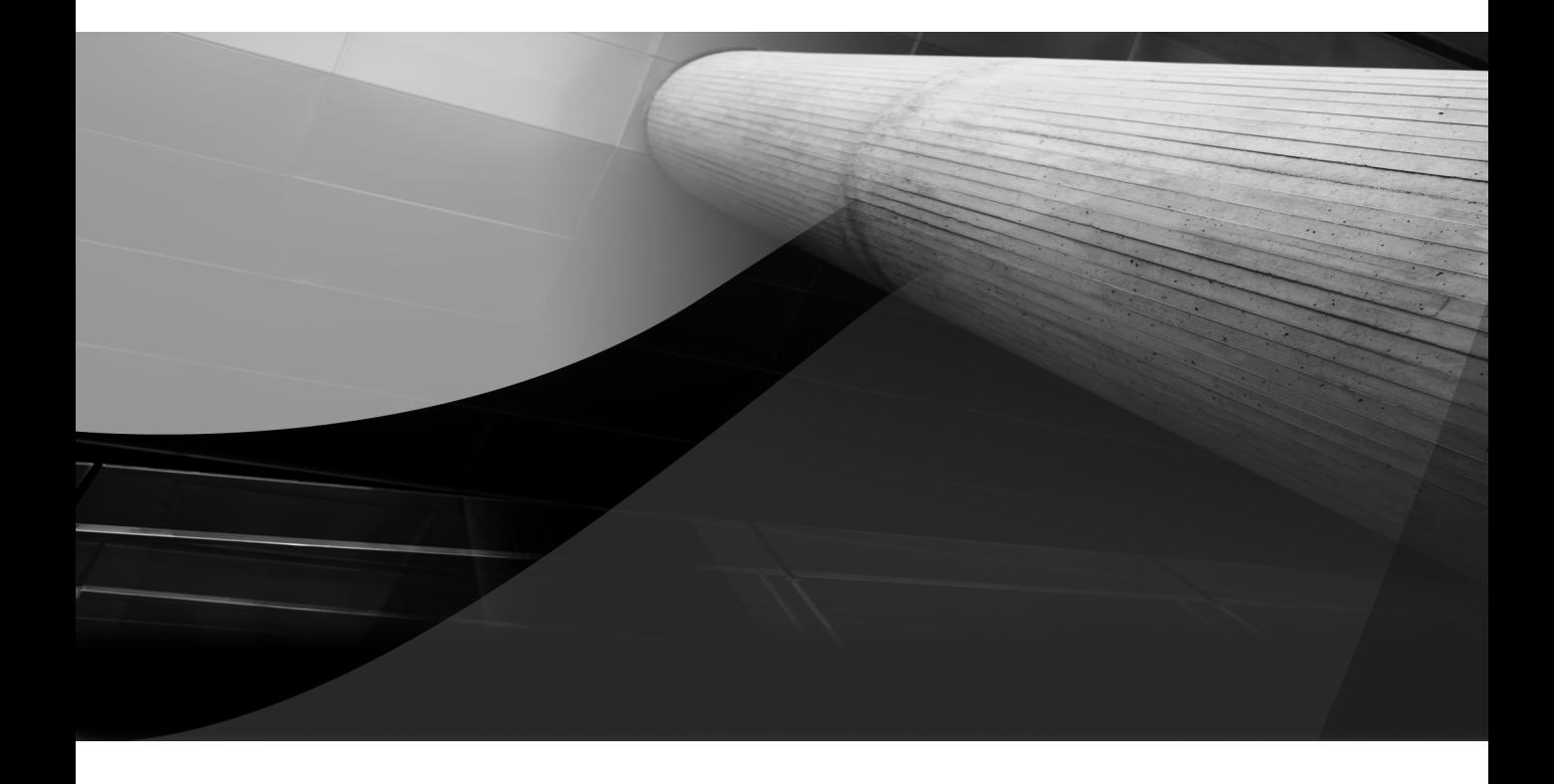

# CHAPTER 8

# Query Tuning: Developer and Beginner DBA

### **362** Oracle Database 11*g* Release 2 Performance Tuning Tips & Techniques

**T**his chapter focuses on specific queries that you may encounter and some general  $\blacksquare$  information for tuning those specific queries, but it has also been updated to include some basic information on Oracle's 11g Automatic SQL Tuning and some queries to access Oracle's 11g Automatic Workload Repository (AWR). Examples of query tuning are spread throughout this book as well as instructions on making them more effective in terms of your system's architecture. This chapter centers on some of the most common queries that can be tuned on *most* systems. A query can display several variations in behavior, depending on system architecture, the data distribution in the tables, what tool or application is accessing the database, the specific version of Oracle Database, and a variety of other exceptions to the rules. Your results will vary; use your own testing to come up with the most favorable performance. The goal in this chapter is to show you many of the issues to watch for and how to fix them.

This chapter uses strictly cost-based examples for timings (except where noted). No other queries were performed at the time of the tests performed for this chapter. Many hints are also used throughout this chapter. For a detailed look at hints and the syntax and structure of hints, please refer to Chapter 7. Multiple table and complex queries are the focus of the next chapter and are not covered here.

Please note that this is not an all-inclusive chapter. Many other queries are covered throughout the book, which need to be investigated when trying to increase performance for a given query. Some of the most dramatic include using the parallel features of Oracle Database (Chapter 11), using partitioned tables and indexes (Chapter 2), and using PL/SQL to improve performance (Chapter 10). Note the benefits of using EXPLAIN and TRACE for queries (Chapter 6). Oracle Database 11g provides the Automatic Workload Repository (AWR) and Automatic Database Diagnostic Monitor (ADDM). The Enterprise Manager views of these new features are shown in Chapter 5. Tips covered in this chapter include the following:

- What queries do I tune? Querying the V\$SQLAREA and V\$SQL views
- $\Box$  Some useful new 11g views for locating resource-intensive sessions and queries
- When should I use an index?
- What if I forget the index?

**TIPS** 

**COVERED** 

- Creating and checking an index
- What if Lcreate a bad index?
- $\blacksquare$  Exercising caution when dropping an index
- Using invisible indexes
- Function based indexes and virtual columns
- Increasing performance by indexing the SELECT and WHERE columns
- Using the Fast Full Scan feature to guarantee success
- Making queries "magically" faster
- Caching a table into memory
- $\Box$  Using the new 11g Result Cache
- Choosing between multiple indexes on a table (use the most selective)
- Indexes that can get suppressed
- **Tuning OR Clauses**
- Using the EXISTS clause and the nested subquery
- That table is a view!
- SQL and the Grand Unified Theory
- Automatic SOL Tuning and the SOL Tuning Advisor
- Using the SQL Performance Analyzer (SPA)

### **What Queries Do I Tune? Querying V\$SQLAREA and V\$SQL Views**

V\$SQLAREA and V\$SQL are great views that you can query to find the worst-performing SQL statements that need to be optimized. The value in the DISK\_READS column signifies the volume of disk reads that are being performed on the system. This, combined with the executions (DISK\_READS/EXECUTIONS), return the SQL statements that have the most disk hits per statement execution. Any statement that makes the top of this list is most likely a problem query that needs to be tuned. The AWR Report or Statspack Report also lists the resource-intensive queries; see Chapter 14 for detailed information.

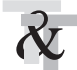

### **Selecting from the V\$SQLAREA View to Find the Worst Queries**

The following query can be used to find the worst queries in your database. This query alone is worth the price of this book if you've not heard of V\$SQLAREA yet.

#### **To find the worst queries:**

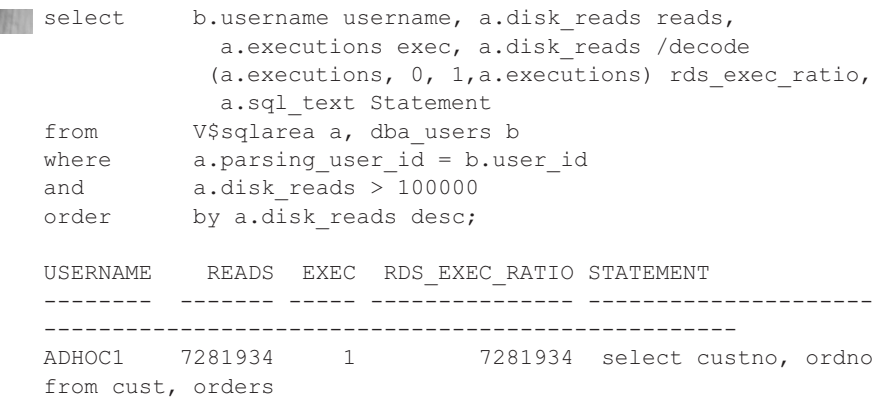

#### **364** Oracle Database 11*g* Release 2 Performance Tuning Tips & Techniques

ADHOC5 4230044 4 1057511 select ordno from orders where trunc(ordno) = 721305 ADHOC1 801716 2 400858 select custno, ordno from cust where substr(custno,1,6) = '314159'

The DISK\_READS column in the preceding statement can be replaced with the BUFFER\_GETS column to provide information on SQL statements requiring the largest amount of memory.

Now consider the output in a second example where there is a count of a billion-row table (EMP3) and a count of what was originally a 130M row table (EMP2), where all of the rows in EMP2, except the first 15 rows inserted, were deleted. Note that Oracle counts all the way up to the high water mark (HWM) of EMP2 (it read over 800,000, 8K blocks even though all of the data was only in 1 block). This listing would have told you something is wrong with the query on EMP2 that needs to be addressed, given that it only has 15 rows in it (analyzing the table will not improve this).

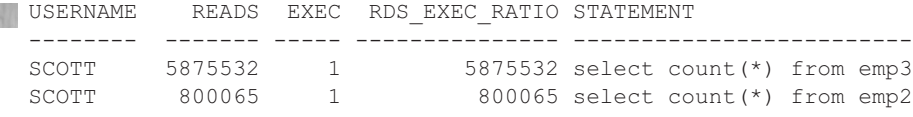

For this issue, if the EMP2 table was completely empty, you could simply truncate the table to fix it. Since the table still has 15 rows, you have a few options; which option you choose depends on your unique situation. I can

- EXPORT/TRUNCATE/IMPORT; CREATE TABLE emp2b AS SELECT \* FROM emp2 (CTAS) and then DROP and RENAME (I have to worry about indexes/related objects, etc.)
- Do an "ALTER TABLE emp2 MOVE TABLESPACE new1" and rebuild the indexes.
- If it has a primary key, use DBMS\_REDEFINITION.CAN\_REDEF\_TABLE to verify that the table can be redefined online.

Please check the Oracle documentation for syntax/advantages/disadvantages and stipulations (not all are listed here) for each of these options, so you can apply the best option to your situation (each of these options have major downsides, including users not being able to access the table and related objects getting dropped depending on which you use, so be careful). Once I reorganize the table, the next count  $(*)$  only reads 1 block instead of 800,065 blocks (it was well worth fixing the problem). Note in the query, I change "emp2" to emP2" so I can find that cursor in the cache.

```
alter table emp2 move; -- You can specify a tablespace
    select count(*)
     from emP2;
     select b.username username, a.disk reads reads,
               a.executions exec, a.disk_reads /decode
              (a.executions, 0, 1,a.executions) rds_exec_ratio,
               a.sql_text Statement
```
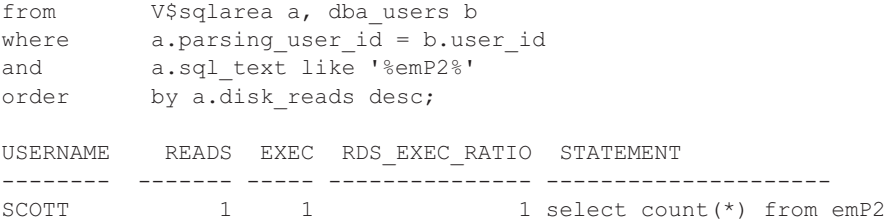

You can also shrink space in a table, index-organized table, index, partition, subpartition, materialized view, or materialized view log. You do this using ALTER TABLE, ALTER INDEX, ALTER MATERIALIZED VIEW, or ALTER MATERIALIZED VIEW LOG statement with the SHRINK SPACE clause. See the *Oracle Administrators Guide* for additional information. Lastly, if you want to use the "ALTER TABLE table MOVE TABLESPACE tablespace name" command, consider using the same size tablespace (or smaller if appropriate) to move things "back and forth" so as not to waste space.

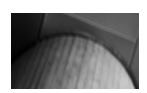

#### **TIP**

Query V\$SQLAREA to find your problem queries that need to be tuned.

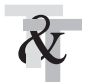

### **Selecting from the V\$SQL View to Find the Worst Queries**

Querying V\$SQL allows you to see the shared SQL area statements individually versus grouped together (as V\$SQLAREA does). Here is a faster query to get the top statements from V\$SQL (this query can also access V\$SQLAREA by only changing the view name):

```
select *
     from (select address,
           rank() over ( order by buffer gets desc ) as rank bufgets,
           to char(100 * ratio to report(buffer gets) over (), '999.99') pct bufgets
     from v$sql )
     where rank bufgets < 11;ADDRESS RANK_BUFGETS PCT_BUF
     -------- ------------ -------
    131B7914 1 66.36
    131ADA6C 2 24.57<br>131BC16C 3 1.97
    131BC16C
    13359B54 4 .98
    1329ED20 5 .71<br>132C7374 5 .71
    132C7374 5 .71
    12E966B4 7 .52
    131A3CDC 8 .48
    131947C4 9 .48<br>1335BE14 10 .48
     1335BE14 10 .48
     1335CE44 10 .48
```
**You can alternatively select SQL\_TEXT instead of ADDRESS if you want to see the SQL:**

```
COL SQL TEXT FOR A50
     select *
     from (select sql_text,
            rank() over ( order by buffer gets desc ) as rank bufgets,
             to char(100 * ratio to report(buffer gets) over (), '999.99')
    pct_bufgets
     from v$sql )
     where rank bufgets < 11;
```
#### **TIP**

You can also query V\$SQL to find your problem queries that need to be tuned.

### **Oracle 11***g* **Views for Locating Resource-Intensive Sessions and Queries**

Oracle 11g provides many new views, giving you access to a wealth of information from the OS (operating system) and the Automatic Workload Repository (AWR). The AWR provides metric-based information, which is useful for monitoring and diagnosing performance issues. Metrics are a set of statistics for certain system attributes as defined by Oracle. Essentially, they are context-defined statistics that are collated into historical information within the AWR.

Accessing the AWR and ADDM information via Enterprise Manager is covered in Chapter 5 as well as in the Oracle documentation. In this section, I am only looking at pulling some specific information out of these views using SQL to locate queries that may need tuning.

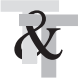

### **Selecting from V\$SESSMETRIC to Find Current Resource-Intensive Sessions**

This query shows the sessions that are heaviest in physical reads, CPU usage, or logical reads over a defined interval (15 seconds, by default). You may want to adjust the thresholds as appropriate for your environment.

#### **To find resource-intensive sessions:**

```
Select TO_CHAR(m.end_time,'DD-MON-YYYY HH24:MI:SS') e_dttm, -- Interval End Time
         m.intsize csec/100 ints, -- Interval size in sec
         s.username usr,
         m.session_id sid,
         m.session serial num ssn,
         ROUND(m.cpu) cpu100, -- CPU usage 100th sec
         m.physical reads prds, -- Number of physical reads
         m.logical reads lrds, -- Number of logical reads
         m.pga memory pga, -- PGA size at end of interval
         m.hard_parses hp,
         m.soft_parses sp,
```

```
m.physical_read_pct prp,
      m.logical_read_pct lrp,
      s.sql_id
from v$sessmetric m, v$session s
where (m.physical reads > 100
or m.cpu > 100
or m.logical_reads > 100)
and m.session_id = s.sid
and m.session serial num = s.serial#
order by m.physical reads DESC, m.cpu DESC, m.logical reads DESC;
E_DTTM INTS USR SID SSN CPU100 PRDS LRDS PGA HP SP PRP
LRP SQL_ID
-------------------- ---- --- --- ---- ------ ----- ---- ------ -- -- ---
---------- --------------
20-NOV-2010 00:11:07 15 RIC 146 1501 1758 41348 1 781908 0 0 100
.512820513 03ay719wdnqz1
```
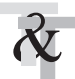

### **Viewing Available AWR Snapshots**

The next few queries access AWR snapshot information.

**Query the DBA\_HIST\_SNAPSHOT view to find more information about specific AWR snapshots:**

```
With select snap id,
            TO CHAR(begin_interval_time,'DD-MON-YYYY HH24:MI:SS') b_dttm,
             TO CHAR(end interval time, 'DD-MON-YYYY HH24:MI:SS') e dttm
      from dba_hist_snapshot
      where begin interval time > TRUNC(SYSDATE);
      SNAP_ID _ B_DTTM _ _ _ _ _ E_DTTM
      -------- -------------------- ---------------------
          503 25-MAY-2011 00:00:35 25-MAY-2011 01:00:48
           504 25-MAY-2011 01:00:48 25-MAY-2011 02:00:00
           505 25-MAY-2011 02:00:00 25-MAY-2011 03:00:13
           506 25-MAY-2011 03:18:38 25-MAY-2011 04:00:54
           507 25-MAY-2011 04:00:54 25-MAY-2011 05:00:07
```
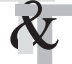

### **Selecting from the DBA\_HIST\_SQLSTAT View to Find the Worst Queries**

SQL statements that have exceeded predefined thresholds are kept in the AWR for a predefined time (seven days, by default). You can query the DBA\_HIST\_SQLSTAT view to find the worst queries. The following is the equivalent statement to the V\$SQLAREA query earlier in this chapter.

#### **To query DBA\_HIST\_SQLSTAT view to find the worst queries:**

```
which select snap id, disk reads delta reads delta,
           executions delta exec delta, disk reads delta /decode
          (executions_delta, 0, 1,executions_delta) rds_exec_ratio,
          sql_id
    from dba_hist_sqlstat
    where disk reads delta > 1000000order by disk reads delta desc;
    SNAP_ID READS_DELTA EXEC_DELTA RDS_EXEC_RATIO SQL_ID
     ------- ------------- ------------ --------------- -------------
     38 9743276 0 9743276 03ay719wdnqz1
     39 9566692 0 9566692 03ay719wdnqz1
     37 7725091 1 7725091 03ay719wdnqz1
```
Note that in the output, the same SQL\_ID appears in three different AWR snapshots. (In this case, it was executed during the first one and is still running). You could also choose to filter on other criteria, including cumulative or delta values for DISK\_READS, BUFFER\_GETS, ROWS\_PROCESSED, CPU\_TIME, ELAPSED\_TIME, IOWAIT, CLWAIT (cluster wait), and so on. Run a DESC command of the view DBA\_HIST\_SQLSTAT to get a full list of its columns. This listing shows different SQL\_IDs at the top of the list.

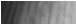

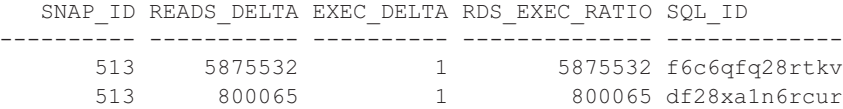

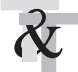

### **Selecting Query Text from the DBA\_HIST\_SQLTEXT View**

The query text for the offending queries shown in the previous two examples can be obtained from the DBA\_HIST\_SQLTEXT view with the following query:

#### **To query DBA\_HIST\_SQLTEXT:**

```
when select command type, sql text
      from dba_hist_sqltext
      where sql id='03ay719wdnqz1';
      COMMAND_TYPE SQL_TEXT
      ------------ ----------------------------
                3 select count(1) from t2, t2
      select command type, sql text
      from dba hist_sqltext
      where sql id='f6c6qfq28rtkv';
      COMMAND_TYPE SQL_TEXT
      ------------ ---------------------------
               3 select count(*) from emp3
```
### **Selecting Query EXPLAIN PLAN from the DBA\_HIST\_SQL\_PLAN View**

The EXPLAIN PLAN for the offending SQL is also captured. You may view information about the execution plan through the DBA\_HIST\_SQL\_PLAN view. If you want to display the EXPLAIN PLAN, the simplest way is to use the DBMS\_XPLAN package with a statement such as this one:

```
select *
```
from table(DBMS\_XPLAN.DISPLAY\_AWR('03ay719wdnqz1'));

```
PLAN_TABLE_OUTPUT
----------------------------------------------------------------------------------
```
---------------------------------------------------------------------------------- SQL\_ID 03ay719wdnqz1 ------------------- select count (1) from t2, t2 Plan hash value: 1163428054 ------------------------------------------------------------------------- | Id | Operation | Name | Rows | Cost (%CPU)| Time ------------------------------------------------------------------------- | 0 | SELECT STATEMENT | | | 10G(100) | | | 1 | SORT AGGREGATE | | | 1 | | | | | | | 2 | MERGE JOIN CARTESIAN | | 6810G| 10G (2) |999:59:59 | | 3 | INDEX FAST FULL SCAN | T2\_I1 | 2609K| 3996 (2) | 00:00:48 | | 4 | BUFFER SORT | | 2609K| 10G (2) |999:59:59 | | 5 | INDEX FAST FULL SCAN | T2\_I1 | 2609K| 3994 (2) | 00:00:48 | -------------------------------------------------------------------------

As you can see, this particular query is a Cartesian join, which is normally not a valid table join (certainly not a good idea as it joins every row of one table with every row of another table) and can lead to the massive resource consumption. This query was used to show how to take advantage of some of the new 11g functionality for identifying and collecting information about poorly performing SQL. Here is the output for the query that was used earlier that queries the EMP3 table, which is over 1 billion rows (still fast at 5 minutes, even though it's 1B rows):

```
select *
     from table(DBMS XPLAN.DISPLAY AWR('f6c6qfq28rtkv'));
     PLAN_TABLE_OUTPUT
     --------------------------------------------------------------
     SQL_ID f6c6qfq28rtkv
     --------------------
     select count(*) from emp3
     Plan hash value: 1396384608
```
----------------------------------------------------------------- | Id | Operation | Name | Rows | Cost (%CPU)| Time | ----------------------------------------------------------------- | 0 | SELECT STATEMENT | | | 1605K(100)| | | 1 | SORT AGGREGATE | | 1 | | | | 2 | TABLE ACCESS FULL| EMP3 | 1006M| 1605K (1)| 05:21:10 | ----------------------------------------------------------------

### **When Should I Use an Index?**

In Oracle version 5, many DBAs called the indexing rule the 80/20 Rule; you needed to use an index if less than 20 percent of the rows were being returned by a query. In version 7, this number was reduced to about 7 percent on average, and in versions  $8i$  and  $9i$ , the number was closer to 4 percent. In versions 10g and 11g, Oracle is better at retrieving the entire table, so the value continues to be in the 5 percent or less range, although it depends not only on the number of rows but also on how the blocks are distributed as well (see Chapter 2 for additional information). Figure 8-1 shows when an index should generally be used (in V5 and V6 for rule-based optimization and in V7, V8i, V9i, V10g, and V11g for cost-based optimization). However, based on the distribution of data, parallel queries or partitioning can be used and other factors need to be considered. In Chapter 9, you will see how to make this graph for your own queries. If the table has fewer than 1000 records (small tables), then the graph is also different. For small tables, Oracle's cost-based optimizer generally uses the index when only less than 1 percent of the table is queried. This graph shows you the progress in versions of Oracle. The lower the percentage of rows returned, the more likely you would use an index. This graph shows the speed of a full table scan becoming faster. Because of the many variables starting with Oracle 9i, the percentage could continue to decrease as the trend shows happening from V5 to V8i,

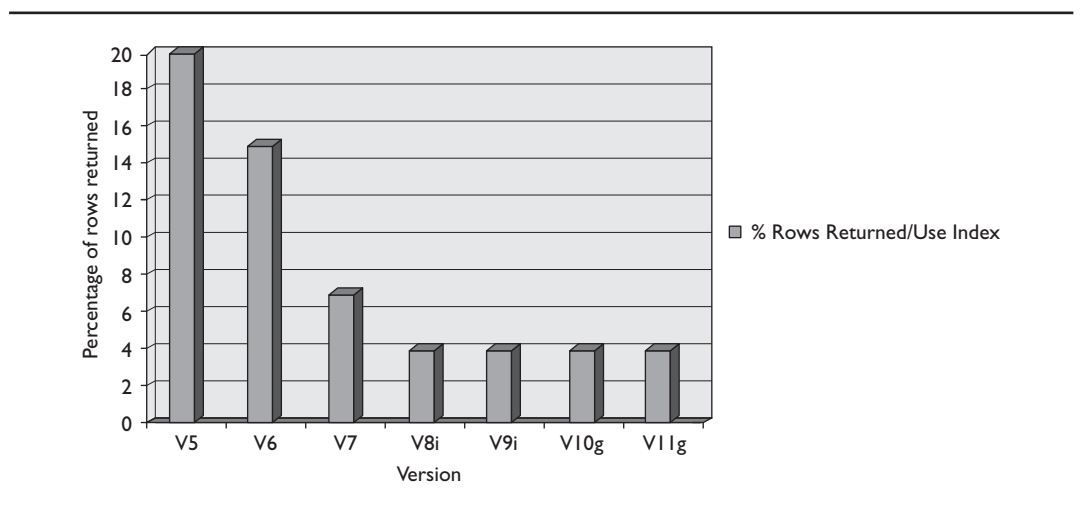

**FIGURE 8-1.** When to generally use an index based on the percentage of rows returned by a query

or it could increase slightly, depending on how you architect the database. In Oracle 9i, Oracle 10g, and Oracle11g, you create where the graph goes and Exadata and Exalogic enhancements can further alter this graph (where percentage could decrease to less than 1 percent); your choice may depend on how the data and indexes are architected, how the data is distributed within the blocks, and how it is accessed.

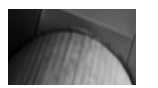

#### **TIP**

When a small number of rows ("small" is version and hardware dependent) are returned to meet a condition in a query, you generally want to use an index on that condition (column), given that the small number of rows also returns a small number of individual blocks (usually the case).

### **What If I Forget the Index?**

Although it seems obvious that columns, which are generally restrictive, require indexes, this requirement is not always such common knowledge among users or managers. I once went to a consulting job where their database was suffering from incredibly poor performance. When I asked for a list of tables and indexes, they replied, "We have a list of tables, but we haven't figured out what indexes are yet and if we should use them or not—do you think you can help our performance?" My first thought was, "Wow, can I ever—my dream tuning job." My second thought was that I had been training experts too long and had forgotten that not everyone is as far along in their performance education. While basic index principles and structure are covered in Chapter 2, this section will focus on query-related issues surrounding indexes.

Even if you have built indexes correctly for most columns needing them, you may miss a crucial column here and there. If you forget to put an index on a restrictive column, then the speed of those queries will not be optimized. Consider the following example where the percent of rows returned by any given CUST\_ID is less than 1 percent (there are about 25M rows on the SALES2 table and about 25K of them are CUST\_ID=22340. Under these circumstances, an index on the CUST ID column should normally be implemented. The next query does not have an index on CUST\_ID:

```
select count (*)
     from sales2
     where cust id = 22340;C<sup>(<math>\sim</sup>)
      ----------
          25750
     Elapsed: 00:00:08.47 (8.47 seconds)
     Execution Plan
      ----------------------------------------------------------
     Plan hash value: 2862189843
```
### **372** Oracle Database 11*g* Release 2 Performance Tuning Tips & Techniques

--------------------------------------------------------------------- | Id | Operation | Name | Rows | Cost (%CPU)| Time | --------------------------------------------------------------------- | 0 | SELECT STATEMENT | | 1 | 32639 (1)| 00:06:32 | | 1 | SORT AGGREGATE | | 1 | | | | 2 | TABLE ACCESS FULL| SALES2 | 24M| 32639 (1)| 00:06:32 | --------------------------------------------------------------------- 119260 consistent gets (memory reads) 119258 physical reads (disk reads) 1,000 times more blocks read than using an index (we'll see this in a moment)

Not only is the query extremely slow, but it also uses a tremendous amount of memory and CPU to perform the query. This results in an impatient user and a frustrating wait for other users due to the lack of system resources. (Sound familiar?)

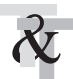

### **Creating an Index**

To accelerate the query in the last example, I build an index on the CUST\_ID column. The storage clause must be based on the size of the table and the column. The table is over 25 million rows (the space for the index is about 461M). Specifying automatic segment-space management for the underlying tablespace allows Oracle to manage segment space automatically for best performance. I could also perform an ALTER SESSION SET SORT\_AREA\_SIZE = 500000000 (if I had the necessary OS memory) and the index creation would be much faster.

```
FANCE create index sales2 idx1 on sales2(cust id)
     tablespace rich
     storage (initial 400M next 10M pctincrease 0);
```
Index Created.

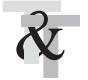

### **Invisible Index**

Oracle 11g has a new feature called invisible indexes. An invisible index is invisible to the optimizer by default. Using this feature, you can test a new index without affecting the execution plans of the existing SQL statements or you can test the effect of dropping an index without actually dropping it (the index continues to be maintained even though it is not seen by the optimizer; this ensures if you make it visible again, it's up to date). Note that Chapter 2 has additional information and queries related to invisible indexes.

You can create an invisible index or you can alter an existing index to make it invisible. To enable the optimizer to use all invisible indexes (not a good idea usually), a new initialization parameter called OPTIMIZER\_USE\_INVISIBLE\_INDEXES can be set to TRUE. This parameter is set to FALSE by default. You can run this CREATE instead of the one in the previous section:

**FINAN** create index sales2 idx1 on sales2(cust id) tablespace rich storage (initial 400M next 10M pctincrease 0) invisible;

Index Created

### **Checking the Index on a Table**

Before creating indexes, check for current indexes that exist on that table to ensure there are no conflicts.

Once you have created the index, verify that it exists by querying the DBA\_IND\_COLUMNS **view:**

```
s select table name, index name, column name, column position
     from dba_ind_columns
     where table name = 'SALES2'
     and table_owner = 'SH'
     order by index name, column_position;
     TABLE_NAME INDEX_NAME_ COLUMN_NAME COLUMN_POSITION
     ---------- ----------- ----------- ---------------
     SALES2 SALES2 IDX1 CUST ID 1
```
The TABLE\_NAME is the table that is being indexed; the INDEX\_NAME is the name of the index; the COLUMN\_NAME is the column being indexed; and the COLUMN\_POSITION is the order of the columns in a multipart index. Because our index involves only one column, the COLUMN\_POSITION is '1' (CUST\_ID is the first and only column in the index). In the concatenated index section (later in this chapter), you will see how a multipart index appears.

#### **Query USER\_INDEXES to verify the visibility of the index:**

```
FAMER select index name, visibility
     from user_indexes
     where index name = 'SALES2 IDX1';
```
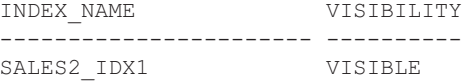

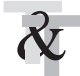

### **Is the Column Properly Indexed?**

Rerun the same query now that the CUST\_ID column is properly indexed. The query is dramatically faster, and more important, it no longer "floods" the system with a tremendous amount of data to the SGA (it has a much lower number of block reads) and subsequently reduces the physical I/O as well. Originally, this query took around 120,000 physical reads. Now it only takes about 60 physical reads (1000× less) and over 800× faster. Even though the query itself runs in seconds, this time difference can be a big deal if the query runs many times.

```
select count(*)
      from sales2
      where cust id = 22340;COUNT(*)
      ----------
         25750
```
#### **374** Oracle Database 11*g* Release 2 Performance Tuning Tips & Techniques

```
Elapsed: 00:00:00.01 (0.01 seconds - )
Execution Plan
----------------------------------------------------------
Plan hash value: 3721387097
-------------------------------------------------------------------------------
| Id | Operation | Name | Rows | Bytes | Cost (%CPU)| Time
-------------------------------------------------------------------------------
| 0 | SELECT STATEMENT | | 1 | 4 | 10 (0)| 00:00:01
| 1 | SORT AGGREGATE | | 1 | 4 | |
|* 2 | INDEX RANGE SCAN| SALES2_IDX | 3514 | 14056 | 10 (0)| 00:00:01
-------------------------------------------------------------------------------
```

```
127 consistent gets (memory reads)
60 physical reads (disk reads)
```
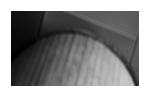

#### **TIP**

The first tip concerning slow queries is that you'll have a lot of them if you don't index restrictive columns (return a small percentage of the table). Building indexes on restrictive columns is the first step toward better system performance.

### **What If I Create a Bad Index?**

In the query to the PRODUCT table, I have a COMPANY\_NO column. Since this company's expansion has not occurred, all rows in the table have a COMPANY  $NO = 1$ . What if I am a beginner and I have heard that indexes are good and have decided to index the COMPANY\_NO column? Consider the following example which selects only certain columns from the PLAN\_TABLE after executing the query.

The cost-based optimizer will analyze the index as bad and suppress it. The table *must* be reanalyzed after the index is created for the cost-based optimizer to make an informed choice. The index created on COMPANY\_NO is correctly suppressed by Oracle internally (since it would access the entire table and index):

```
WANK select product_id, qty
     from product
    where company no = 1;Elapsed time: 405 seconds (all records are retrieved via a full table scan)
     OPERATION OPTIONS OBJECT NAME
     ------------------ -------------- -----------
     SELECT STATEMENT
     TABLE ACCESS FULL PRODUCT
     49,825 consistent gets (memory reads)
     41,562 physical reads (disk reads)
```
**You can force an originally suppressed index to be used (bad choice), as follows:**

```
select /*+ index(product company idx1) */ product id, qty
     from product
     where company no = 1;Elapsed time: 725 seconds (all records retrieved using the index on company_no)
     OPERATION OPTIONS OBJECT NAME
     ------------------ -------------- -----------
     SELECT STATEMENT
     TABLE ACCESS BY ROWID PRODUCT
     INDEX RANGE SCAN COMPANY_IDX1
     4,626,725 consistent gets (memory reads)
     80,513 physical reads (disk reads)
```
Indexes can also be suppressed when they cause poorer performance by using the FULL hint:

```
WARE select /*+ FULL(PRODUCT) */ product id, qty
     from product
     where company no = 1;Elapsed time: 405 seconds (all records are retrieved via a full table scan)
     OPERATION OPTIONS OBJECT NAME
     ------------------ -------------- -----------
     SELECT STATEMENT
     TABLE ACCESS FULL PRODUCT
     49,825 consistent gets (memory reads)
     41,562 physical reads (disk reads)
```
Next, consider a similar example in an  $11gR2$  database on a faster server with a 25M row table where I am summing all rows together. Oracle is once again smart enough to do a full table scan since I am summing the entire table. A full table scan only scans the table, but if I force an index (as in the second example), it has to read many more blocks (almost 50 percent more), scanning both the table and the index (resulting in a query that is almost four times slower).

```
With Select sum (prod id)
      from sales
     where cust id=1;
     SUM(PROD_ID)
      ------------
       1939646817
      Elapsed: 00:00:08.58
```
#### **376** Oracle Database 11*g* Release 2 Performance Tuning Tips & Techniques

```
Execution Plan
-----------------------------------------------------------------------------
| Id | Operation | Name | Rows | Bytes | Cost (%CPU)| Time |
| 0 | SELECT STATEMENT | | 1 | 7 | 33009 (2)| 00:06:37 |
| 1 | SORT AGGREGATE | | 1 | 7 | | |
|* 2 | TABLE ACCESS FULL| SALES3 | 24M| 165M| 33009 (2)| 00:06:37 |
-----------------------------------------------------------------------------
Statistic
----------------------------------------------------------
    119665 consistent gets
    119660 physical reads
  Now let's try scanning the index and then go to the table (bad idea):
```

```
select /*+ index (sales3 sales3 idx) */ sum(prod id)
     from sales
     where cust id=1
     SUM(PROD_ID)
     ------------
      1939646817
     Elapsed: 00:00:33.9
     Execution Plan
     ----------------------------------------------------------------------------------------
     | Id | Operation | Name | Rows |Bytes| Cost (%CPU)|Time |
     | 0 | SELECT STATEMENT | | 1 | 7 | 213K (1) |00:42:37 |
     | 1 | SORT AGGREGATE | | | 1 | 7 | | | |
     | 2 | TABLE ACCESS BY INDEX ROWID | SALES3 | 24M|165M | 213K (1) |00:42:37 |
     |* 3 | INDEX RANGE SCAN | SALES3_IDX| 24M| |47976 (1) |00:09:36 |
       ----------------------------------------------------------------------------------------
     Statistic
     ----------------------------------------------------------
        168022 consistent gets
```
168022 physical reads

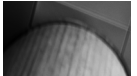

**TIP**

Bad indexes (indexing the wrong columns) can cause as much trouble as forgetting to use indexes on the correct columns. While Oracle's cost-based optimizer generally suppresses poor indexes, problems can still develop when a bad index is used at the same time as a good index.

### **Exercising Caution When Dropping an Index**

Some people's first reaction when they find a query that is using a poor index is to drop the index. Suppressing the index should be your first reaction, however, and investigating the impact of the index on other queries should be the next action. Unless your query was the only one

being performed against the given table, changing/dropping an index might be a detrimental solution. The invisible index feature in  $11g$  can be used to determine the effect of dropping an index without actually dropping it. Issue the following command against the index that needs to be dropped.

```
WANNE alter index sales2 idx1 invisible;
```
An invisible index is an index that continues to be maintained but is ignored by the optimizer unless you explicitly set it back to being visible or turn all invisible indexes on by setting the OPTIMIZER\_USE\_INVISIBLE\_INDEXES to TRUE (careful). This way you can test the effect of dropping a particular index. If you want to reverse it, all you need to do is

```
www.alter index sales2 idx visible;
```
The next section investigates indexing columns that are both in the SELECT and WHERE clauses of the query.

### **Indexing the Columns Used in the SELECT and WHERE**

The preceding section described how dropping an index can hurt performance for a query. Consider the following query where the index was created to help. I built a million-row EMPLOYEES table from the famous SCOTT.EMP table. This query does not have indexed columns:

```
William select ename
     from employees
     where deptno = 10;
     Elapsed time: 55 seconds (a full table scan is performed)
     OPERATION OPTIONS OBJECT NAME
     ------------------ -------------- -----------
     SELECT STATEMENT
     TABLE ACCESS FULL EMPLOYEES
```
First, I place an index on the DEPTNO column to try to improve performance:

```
FINAN Create index dept idx1 on employees (deptno)
     Tablespace test1
     Storage (initial 20M next 5M pctincrease 0);
     select ename
     from employees
     where deptno = 10;
```
Elapsed time: 70 seconds (the index on deptno is used but made things worse)

#### **378** Oracle Database 11*g* Release 2 Performance Tuning Tips & Techniques

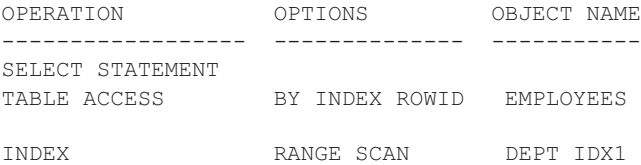

This situation is now worse. In this query, only the ENAME is selected. If this is a crucial query on the system, choose to index both the SELECT and the WHERE columns. By doing this, you create a concatenated index:

WINNININI Drop index dept idx1;

Create index emp idx1 on employees (deptno, ename) Tablespace test1 Storage (initial 20M next 5M pctincrease 0);

The query is now tremendously faster:

```
Will select ename
     from employees
     where deptno = 10;
     Elapsed time: Less than 1 second (the index on deptno AND ename is used)
     OPERATION OPTIONS OBJECT NAME
     ------------------ ---------- -----------
     SELECT STATEMENT
     INDEX RANGE SCAN EMP IDX1
```
The table itself did not have to be accessed, which increases the speed of the query. Indexing both the column in the SELECT clause and the column in the WHERE clause allows the query to only access the index.

Consider the following 25M-row SALES3 table (created from SALES2). I have a two-part single index on the CUST\_ID and PROD\_ID columns. Oracle only needs to access the index (no table access), since all needed information is contained in the index (60K reads instead of the 160K you saw earlier).

```
select sum (prod_id)
     from sales3
     where cust id=1;
     SUM(PROD_ID)
     ------------
      1939646817
     Elapsed: 00:00:05.4
```

```
Execution Plan
| Id | Operation | Name | Rows | Bytes | Cost (%CPU|Time |
   ---------------------------------------------------------------------------------
| 0 |SELECT STATEMENT | | 1 | 7 |16690 (2)|00:03:21 |
| 1 |SORT AGGREGATE | | 1 | 7 | | |
|* 2 |INDEX FAST FULL SCAN|SALES_IDX_MULTI| 24M| 165M|16690 (2)|00:03:21 |
Statistics:
----------------------------------
60574 consistent gets
60556 physical reads
```
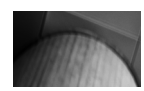

#### **TIP**

For crucial queries on your system, consider concatenated indexes on the columns contained in both the SELECT and the WHERE clauses so only the index is accessed.

### **Using the Fast Full Scan**

The preceding section demonstrated that if I index both the SELECT and the WHERE columns, the query is much faster. Oracle does not guarantee that only the index will be used under these circumstances. However, there is a hint that guarantees (under most circumstances) that only the index will be used. The INDEX FFS hint is a fast full scan of the index. This hint accesses only the index and not the corresponding table. Consider a query from a table with 100M rows with the index on CUST\_ID called SALES2\_IDX.

#### **First, you check the number of blocks read for a full table scan and then a full index scan:**

```
select /*+ full(sales2) */ count(*)
    from sales2;
     COUNT(*)
    ----------
    100153887
   Elapsed: 00:01:42.63
   Execution Plan
    ----------------------------------------------------------
    Plan hash value: 2862189843
    ---------------------------------------------------------------------
    | Id | Operation | Name | Rows | Cost (%CPU)| Time |
    ---------------------------------------------------------------------
    | 0 | SELECT STATEMENT | | 1 | 32761 (1)| 01:06:32 |
    | 1 | SORT AGGREGATE | | 1 | | |
     | 2 | TABLE ACCESS FULL| SALES2 | 24M| 32761 (1)| 01:06:32 |
    ---------------------------------------------------------------------
```
#### **380** Oracle Database 11*g* Release 2 Performance Tuning Tips & Techniques

```
Statistics
```

```
----------------------------------------------------------
     820038 consistent gets
     481141 physical reads
```
#### **Now let's try to select using a full index scan instead:**

```
select /*+ index ffs (sales2 sales2 idx) */ count(*)
     from sales2;
      COUNT(*)
     ----------
     100153887
    Elapsed: 00:24:06.07
     Execution Plan
     ----------------------------------------------------------
     Plan hash value: 3956822556
       ----------------------------------------------------------------------------
     | Id | Operation | Name | Rows | Cost (%CPU)| Time
     ----------------------------------------------------------------------------
     | 0 | SELECT STATEMENT | | 1 | 81419 (2)| 00:16:18 |
     | 1 | SORT AGGREGATE | | 1 | | |
     | 2 | INDEX FAST FULL SCAN| SALES2_IDX | 24M| 81419 (2)| 00:16:18 |
     ----------------------------------------------------------------------------
     Statistics
     ----------------------------------------------------------
         298091 consistent gets
         210835 physical reads
```
The query with the INDEX FFS hint now only accesses the index. Instead of scanning over 800K blocks (of which 400K were physical reads), you only scan around 300K blocks (of which 210K are physical reads). Also note, sometimes your queries scan the entire index (as this one did), which is often not as good as if you have a limiting condition, so be careful; using an index search is much better than a full index scan when possible. Oracle often scans the index versus scanning the table for a count  $(*)$ , by default, in 11g. Running either of these queries a second time (see next section) does not get rid of the physical scans since the query retrieves enough data to fill half of the number of blocks as in the total buffer cache (it is pushed out of the cache quickly since it is not a short table; see Chapter 14 for additional details).

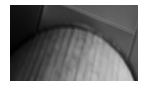

#### **TIP**

The INDEX FFS (available since Oracle 8) processes only the index and does not access the table. All columns that are used and retrieved by the query must be contained in the index.

### **Making the Query "Magically" Faster**

Consider the following query from the last example in which the user adds a hint called "RICHS SECRET HINT." The user overheard a conversation about this hint at a recent user group and believes this hint (buried deep in the X\$ tables) is the hidden secret to tuning. First, the query is run and no index can be used (a large EMPLOYEES table with over 14M rows):

```
Alleger select ename, job
     from employees
     where deptno = 10
     and ename = 'ADAMS';
     Elapsed time: 45.8 seconds (one record is retrieved in this query)
     OPERATION OPTIONS OBJECT NAME
     ------------------ ---------- -----------
     SELECT STATEMENT
     TABLE ACCESS FULL FULL FIMPLOYEES
```
There is no index that can be used on this query. A full table scan is performed. The user now adds Rich's secret hint to the query:

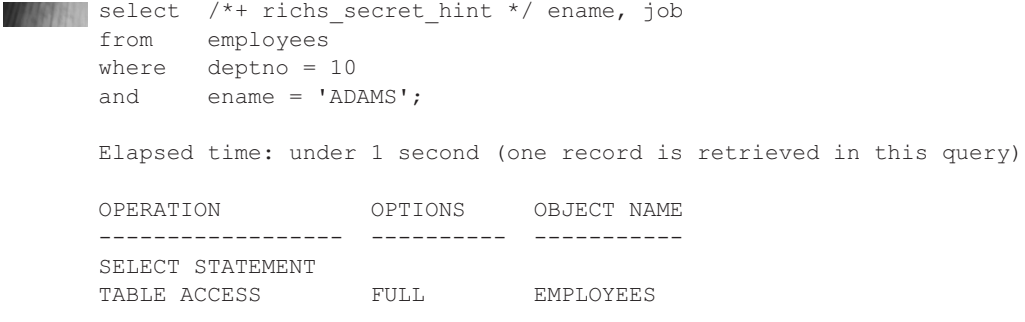

The hint worked and the query is "magically" faster, although a full table scan was still performed in the second query. Actually, the data is now stored in memory and querying the data from memory is now much faster than going to disk for the data—so much for the magic! By effectively using the 11g Result Cache, you can magically make things faster as well. See the "Using the New 11g Result Cache" section later in this chapter (Chapters 1 and 4 also include additional information).

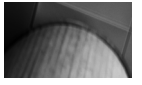

#### **TIP**

When running a query multiple times in succession, it becomes faster because you have now cached the data in memory (although full table scans are aged out of memory quicker than indexed scans). At times, people are tricked into believing that they have made a query faster, when in actuality they are accessing data stored in memory. Flushing the buffer cache or restarting the test system can help you get accurate tuning results for comparisons.

### **Caching a Table in Memory**

While it is disappointing that there is no "secret hint" for tuning (ORDERED and LEADING are the hints closest to magic), you can use the last section to learn from, and then you can use this knowledge to your advantage. In the last section, the query ran faster the second time because it was cached in memory. What if the tables used most often were cached in memory all the time? Well, the first problem is that if you cannot cache every table in memory, you must focus on the smaller and more often used tables to be cached. You can also use multiple buffer pools as discussed in Chapter 4. The following query is run against an unindexed customer table to return one of the rows:

```
select prod id, cust id
    from sales
    where cust id=999999999
    and prod id is not null;
      PROD_ID CUST_ID
     ---------- ----------
          13 999999999
    Elapsed: 00:00:00.84
    Execution Plan
     ----------------------------------------------------------
    Plan hash value: 781590677
     --------------------------------------------------------------------------
     | Id | Operation | Name | Rows | Bytes | Cost(%CPU)| Time |
     -------------------------------------------------------------------------
     | 0 | SELECT STATEMENT | | 50 | 1300 | 1241 (2)| 00:00:15 |
     |* 1 | TABLE ACCESS FULL| SALES | 50 | 1300 | 1241 (2)| 00:00:15 |
         -
```
The database is then stopped and restarted so as to not influence the timing statistics (you can also perform an "ALTER SYSTEM FLUSH BUFFER\_CACHE" but only do this on a test system). The table is altered to cache the records:

**Alter table sales cache;** 

```
Table altered.
```
Query the unindexed, but now cached, SALES table and it still takes 0.84 seconds. The table has been altered to be cached, but the data is not in memory yet. Every subsequent query will now be faster (after the first one). I query the unindexed (but now cached) SALES table to return one of the rows in 0.04 seconds, or 21 times faster (this increase in speed could add up fast if this query is run thousands of times):

```
when select prod id, cust id
     from sales
     where cust id=999999999
     and prod id is not null;
```
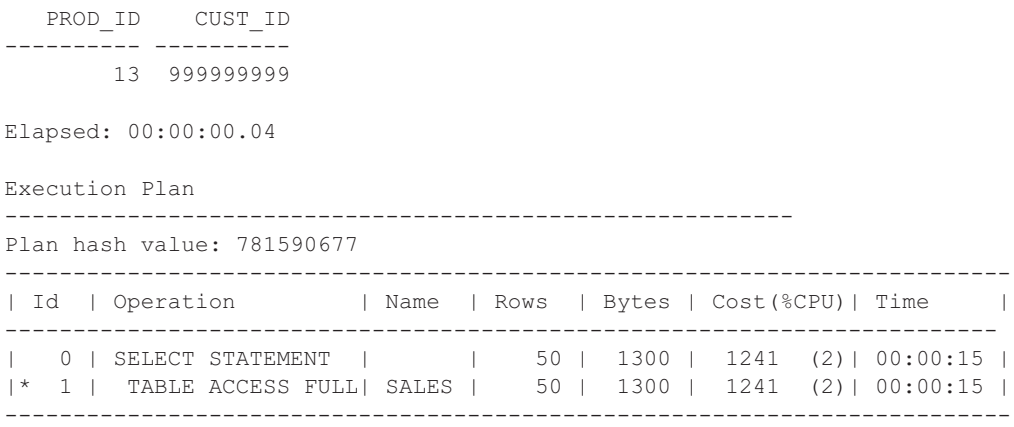

The query is faster because the table is now cached in memory; in fact, all queries to this table are now fast regardless of the condition used. A cached table is "pinned" into memory and placed at the "most recently used" end of the cache; it is pushed out of memory only after other full table scans to tables that are not cached are pushed out. Running a query multiple times places the data in memory so subsequent queries are faster—only caching a table ensures that the data is not later pushed out of memory. Oracle 11g caches frequently used data, by default, as you access things over and over.

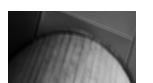

#### **TIP**

Caching an often-used but relatively small table into memory ensures that the data is not pushed out of memory by other data. Be careful, however—cached tables can alter the execution path normally chosen by the optimizer, leading to an unexpected execution order for the query (for instance, affecting the driving table in nested loop joins).

### **Using the New 11***g* **Result Cache**

In Oracle 11g, a new feature called the Result Cache lets you cache SQL results in an area of the SGA to improve performance.

**The following RESULT\_CACHE hint caches the results on execution:**

```
select /*+ result cache */ SUM(sal)
    from scott.emp
    where deptno=20;
```
When a query with RESULT CACHE hint is run, Oracle will see if the results of the query have already been executed, computed, and cached, and, if so, retrieve the data from the cache instead

of querying the data blocks and computing the results again. Take the following important points into consideration before using this feature:

The Result Cache feature is useful only for SQL queries that are executed over and over again frequently.

The underlying data doesn't change very often. When the data changes, the result set is removed from the cache.

If you are executing the same queries over and over, using the RESULT\_CACHE hint often makes subsequent queries run faster. Chapters 1 and 4 contain additional information on this.

### **TIP**

If you are executing the same queries over and over (especially grouping or calculation functions), using the RESULT\_CACHE hint often makes subsequent queries run faster.

### **Choosing Among Multiple Indexes (Use the Most Selective)**

Having multiple indexes on a table can cause problems when you execute a query where the choices include using more than one of the indexes. The optimizer almost always chooses correctly. Consider the following example where the percent of rows returned by any given PRODUCT ID is less than 1 percent where the data is equally distributed between the blocks. Under these circumstances, place an index on the PRODUCT\_ID column. The following query has a single index on PRODUCT ID:

```
WAN select product_id, qty
     from product
     where company no = 1and product id = 167;
     Elapsed time: 1 second (one record is retrieved; the index on product id is used)
     OPERATION OPTIONS OBJECT NAME
     ------------------ ---------- -----------
     SELECT STATEMENT
      TABLE ACCESS BY ROWID PRODUCT
      INDEX RANGE SCAN PROD_IDX1
     107 consistent gets (memory reads)
     1 physical reads (disk reads)
```
Now create an additional index on the COMPANY\_NO column. In this example, all of the records have a COMPANY  $NO = 1$ , an extremely poor index. Rerun the query with both indexes (one on PRODUCT\_ID and one on COMPANY\_NO) existing on the table:

```
where company no = 1and product id = 167;
Elapsed time: 725 seconds (one record is returned; a full table scan is performed)
OPERATION OPTIONS OBJECT NAME
------------------ ---------- -----------
SELECT STATEMENT
TABLE ACCESS FULL PRODUCT
4,626,725 consistent gets (memory reads)
80,513 physical reads (disk reads)
```
Oracle has chosen not to use either of the two indexes (perhaps because of a multiblock initialization parameter or some other "exception to the rule"), and the query performed a full table scan. Depending on the statistical data stored and version of Oracle used, I have seen this same query use the right index, the wrong index, no index at all, or a merge of both indexes. The correct choice is to force the use of the correct index. The correct index is the most restrictive. Rewrite the query to force the use of the most restrictive index, as follows, or better yet, fix the real initialization parameter issue (the less hints that you use, the better—especially when you upgrade to the next version of Oracle).

#### **To rewrite the query to force the use of the most restrictive index:**

```
when s select /*+ index(product prod idx1) */ product id, qty
    from product
    where company no = 1and product id = 167;
    Elapsed time: 1 second (one record is retrieved)
    OPERATION OPTIONS OBJECT NAME
     ------------------ ---------- -----------
    SELECT STATEMENT
    TABLE ACCESS BY ROWID PRODUCT
    INDEX RANGE SCAN PROD_IDX1
     107 consistent gets (memory reads)
     1 physical reads (disk reads)
```
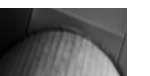

#### **TIP**

When multiple indexes on a single table can be used for a query, use the most restrictive index when you need to override an optimizer choice. While Oracle's cost-based optimizer generally forces the use of the most restrictive index, variations will occur, depending on the version of Oracle used, the structure of the query, and the initialization parameters that you may use. Fix the larger issue if you see this as a trend.

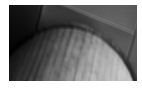

#### **TIP**

Bitmap indexes usually behave differently because they are usually much smaller. See Chapter 2 for more information on the differences between bitmap indexes and other indexes.

### **The Index Merge**

Oracle's index merge feature allows you to merge two separate indexes and use the result of the indexes instead of going to the table from one of the indexes. Consider the following example (in 11g, if you use a rule-based hint, which Oracle does not support, Oracle includes a note in the EXPLAIN PLAN that specifically suggests you use the cost-based optimizer). Also note that OPTIMIZER\_MODE set to CHOOSE is not supported either, so use either ALL\_ROWS or FIRST\_ROWS instead.

The following statistics are based on 1,000,000 records. The table is 210M.

```
THE create index year idx on test2 (year);
    create index state idx on test2 (state);
    select /*+ rule index(test2) */ state, year
    from test2
    where year = '1972'and state = 'MA';
    SELECT STATEMENT Optimizer=HINT: RULE
       TABLE ACCESS (BY INDEX ROWID) OF 'TEST2'
         INDEX (RANGE SCAN) OF 'STATE_IDX' (NON-UNIQUE)
    Note
     ---------------------------------------------------
       - rule based optimizer used (consider using cbo)
    Elapsed time: 23.50 seconds
    select /*+ index join(test2 year idx state idx) */
    state, year
    from test2
    where year = '1972'
    and state = 'MA';
    SELECT STATEMENT
      VIEW OF 'index$_join$_001'
          HASH JOIN
             INDEX (RANGE SCAN) OF 'YEAR_IDX' (NON-UNIQUE)
             INDEX (RANGE SCAN) OF 'STATE_IDX' (NON-UNIQUE)
    Elapsed time: 4.76 seconds
```
In the first query, I test the speed of using just one of the indexes and then going back to the table (under certain scenarios, Oracle tunes this with an AND-EQUAL operation to access data from the indexes). I then use the INDEX\_JOIN hint to force the merge of two separate indexes

and use the result of the indexes instead of going back to the table. When the indexes are both small compared to the size of the table, this can lead to better performance. On a faster system, the second query takes only 0.06 seconds, so your mileage will vary.

Now, let's consider a query to the 25M row SALES3 table on a faster server with separate indexes on the CUST\_ID and PROD\_ID columns. Using an index merge of the two indexes yields a very slow response time and many blocks read (over 200K physical reads):

```
select /*+ index join (sales3 sales3 idx sales3 idx2) */ sum(prod_id)
      from sales3
      where cust id=1;
      SUM(PROD_ID)
      ------------
       1939646817
      Elapsed: 00:01:37.5
      Execution Plan
      ------------------------------------------------------------------------------------
      | Id | Operation | Name |Rows| Bytes |Cost(%CPU)|Time |
      ------------------------------------------------------------------------------------
      | 0 |SELECT STATEMENT | | 1 | 7 | 158K (1)|00:31:47|
      | 1 | SORT AGGREGATE | | 1 | 7 | | |
|* 2 | VIEW | index$_join$_001| 24M| 165M| 158K (1)|00:31:47|
      |* 3 | HASH JOIN | | | | | |
      |* 4 | INDEX RANGE SCAN | SALES3_IDX | 24M| 165M |48211 (2) |00:09:39|
      | 5 | INDEX FAST FULL SCAN | SALES3_IDX2 | 24M| 165M |63038 (1) |00:12:37|
      ------------------------------------------------------------------------------------
      Statistic
      -----------------------
```
8536 consistent gets 217514 physical reads

If I drop the two indexes on SALES3 and replace them with a two-part single index on the CUST\_ID and PROD\_ID columns, performance improves greatly—over ten times faster. Another benefit is the reduction of physical block reads from over 200K to only 60K.

```
when select sum (prod id)
      from sales3
      where cust id=1; SUM (PROD ID)
      ------------
       1939646817
      Execution Plan
       -----------------------------
      | Id | Operation | Name |Rows | Bytes |Cost(%CPU)|Time |
      -------------------------------------------------------------------------------
      | 0 |SELECT STATEMENT | | 1 | 7 |16690 (2) |00:03:21 |
      | 1 | SORT AGGREGATE | | | 1 | 7 | | | |
      |* 2 |INDEX FAST FULL SCAN|SALES_IDX_MULTI| 24M| 165M |16690(2) |00:03:21 |
      -------------------------------------------------------------------------------
```
Statistic ----------------------- 60574 consistent gets 60556 physical reads

### **Indexes That** *Can* **Get Suppressed**

Building the perfect system with all of the correctly indexed columns does not guarantee successful system performance. With the prevalence in business of bright-eyed ad-hoc query users comes a variety of tuning challenges. One of the most common is the suppression of perfectly good indexes. A modification of the column side of a WHERE clause often results in that index being suppressed (unless function-based indexes are utilized or the super-smart optimizer figures out a better path). Alternative methods for writing the same query do exist that do not modify the indexed column. A couple of those examples are listed next. Oracle does use the indexes in many cases, internally fixing the suppression (they continue to get better at this from version to version), especially when an index search or a full index scan can be run instead of a full table scan. If you use 3GL code or code within applications, the results vary, so I continue to show these areas that are a problem with certain tools or applications for you to consider when you run into that full table scan that you didn't expect.

#### **A math function is performed on the column:**

```
when select product id, qty
     from product
     where product id+12 = 166;
     Elapsed time: 405 second
     OPERATION OPTIONS OBJECT NAME
     ---------------- ------- -----------
     SELECT STATEMENT
     TABLE ACCESS FULL PRODUCT
```
**The math function is performed on the other side of the clause (Oracle often fixes this internally):**

```
when select product id, qty
     from product
     where product id = 154;
     Elapsed time: 1 second
     OPERATION OPTIONS OBJECT NAME
     ---------------- ------- --------------
     SELECT STATEMENT
     TABLE ACCESS BY ROWID PRODUCT
          INDEX RANGE SCAN PROD_IDX1
```
#### **A function is performed on the column:**

```
select product_id, qty
     from product
     where substr(product id, 1, 1) = 1;
```
Elapsed time: 405 second

OPERATION OPTIONS OBJECT NAME ---------------- ------- ----------- SELECT STATEMENT TABLE ACCESS FULL PRODUCT

**The function is rewritten so the column is not altered (a LIKE or function-based index would fix this):**

```
when select product id, qty
     from product
     where product id like '1%';
     Elapsed time: 1 second
     OPERATION OPTIONS OBJECT NAME
     ---------------- ---------- -----------
     SELECT STATEMENT
     TABLE ACCESS BY ROWID PRODUCT
     INDEX RANGE SCAN PROD_IDX1
```
As I stated previously, Oracle is often smart enough to figure out the issue and still use the index. The following query shows that the index is scanned with no table access despite the attempt to suppress the index (adding zero (0) or using an NVL gave the same result). In the following case, everything needed is in the index. Oracle figures out the substring function on the leading edge of the index but is still able to use *only* the index despite needing both columns from the index (versus using the index to access back to the table).

```
WANK select sum (prod id)
     from sales3
     where substr(cust id, 1) =1;
     SUM(PROD_ID)
     ------------
      1939646817
     Elapsed: 00:00:12.49
     Execution Plan
     -----------------------------------------------------------------------------
     | Id | Operation | Name | Rows |Bytes|Cost(%CPU| Time |
     | 0 |SELECT STATEMENT | | 1 | 7|17651(8) |00:03:32|
     | 1 | SORT AGGREGATE | | | 1 | 7 | | |
     |* 2 | INDEX FAST FULL SCAN|SALES_IDX_MULTI| 248K|1695K|17651 (8)|00:03:32|
     -----------------------------------------------------------------------------
```
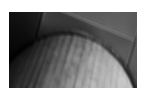

**TIP**

At times, modifying the column side of the query can result in the index being suppressed unless a function-based index is used. Oracle may also fix this issue during parsing.

### **Function-Based Indexes**

One of the largest problems with indexes, as seen in the previous section, is that indexes are often suppressed by developers and ad-hoc users. Developers using functions often suppress indexes. There is a way to combat this problem. Function-based indexes allow you to create an index based on a function or expression. The value of the function or expression is specified by the person creating the index and is stored in the index. Function-based indexes can involve multiple columns, arithmetic expressions, or maybe a PL/SQL function or C callout.

**The following example shows how to create a function-based index:**

CREATE INDEX emp idx ON emp (UPPER(ename));

An index that uses the UPPER function has been created on the ENAME column. The following example queries the EMP table using the function-based index:

```
With select ename, job, deptno
     from emp
     where upper(ename) = 'ELLISON';
```
The function-based index (EMP\_IDX) can be used for this query. For large tables where the condition retrieves a small amount of records, the query yields substantial performance gains over a full table scan. See Chapter 2 for additional details and examples.

The following initialization parameters must be set (subject to change with each version) to use function-based indexes (the optimization mode must be cost-based as well). When a function-based index is not working, this is often the problem.

```
query rewrite enabled = true
  query rewrite integrity = trusted (or enforced)
```
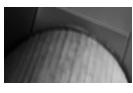

#### **TIP**

Function-based indexes can lead to dramatic performance gains when used to create indexes on functions often used on selective columns in the WHERE clause.

To check the details for function-based indexes on a table, you may use a query similar to this:

```
With select table name, index name, column expression
     from dba_ind_expressions
     where table name = 'SALES2'
     and table_owner = 'SH'
     order by index name, column position;
```
### **Virtual Columns**

Oracle 11g has introduced a new feature called the virtual column, a column that allows you to define a function on other column(s) in the same table. Here is an example of creating a table with a virtual column:

```
CREATE TABLE my employees (
       empId NUMBER,
```

```
firstName VARCHAR2(30),
lastName VARCHAR2(30),
salary NUMBER(9,2),
bonus NUMBER GENERATED ALWAYS AS (ROUND(salary*(5/100)/12))
            VIRTUAL,
CONSTRAINT myemp_pk PRIMARY KEY (empId));
```
An important point to remember is that indexes defined against virtual columns are equivalent to function-based indexes.

### **The "Curious" OR**

The cost-based optimizer often has problems when the OR clause is used. The best way to think of the OR clause is as multiple queries that are then merged. Consider the following example where there is a single primary key on COL1, COL2, and COL3. Prior to Oracle 9*i*, the Oracle Database performed this query in the following way:

```
select *
```

```
from table_test
where pk coll = 'A'and pk col2 in ('B', 'C')and pk col3 = 'D';2 Table Access By Rowid TABLE_TEST
1 Index Range Scan TAB_PK
```
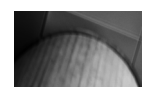

#### **NOTE**

PK\_COL2 and PK\_COL3 were not used for index access.

Since Oracle 9i, Oracle HAS improved how the optimizer handles this query (internally performing an OR-expansion). In Oracle 11g, the optimizer uses the full primary key and concatenates the results (as shown next), which is much faster than using only part of the primary key (as in the preceding access path). Even though the access path for the preceding query looks better because there are fewer lines, don't be tricked; fewer lines in the EXPLAIN PLAN doesn't mean a more efficient query.

```
Formal 5 Concatenation
```

```
2 Table Access By Rowid TAB
```

```
1 Index Unique Scan TAB_PK
```

```
4 Table Access By Rowid TAB
```

```
3 Index Unique Scan TAB_PK
```
To get this desired result prior to 9i, you would have needed to break up the query as shown here (I show this since often making a query longer can make it faster, as it's processed differently):

```
select *
    from table_test
    where (pk col1 = 'A'
```

```
and pk col2 = 'B'and pk\text{ col3} = 'D')or (\text{pk\_coll} = 'A')and pk col2 = 'C'and pk col3 = 'D');
5 Concatenation
2 Table Access By Rowid TAB
1 Index Unique Scan TAB_PK
4 Table Access By Rowid TAB
3 Index Unique Scan TAB_PK
```
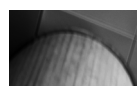

**TIP**

Oracle has improved the way that it performs the OR clause. The NO\_EXPAND hint can still be helpful, as it prevents the optimizer from using OR expansion, as described in Chapter 7.

### **Using the EXISTS Function and the Nested Subquery**

Another helpful tip to remember is to use the EXISTS function instead of the IN function in most circumstances. The EXISTS function checks to find a single matching row to return the result in a subquery. Because the IN function retrieves and checks all rows, it is slower. Oracle has also improved the optimizer so it often performs this optimization for you as well. Consider the following example, where the IN function leads to very poor performance. This query is faster only if the ITEMS table is extremely small:

```
With select product id, qty
    from product
    where product id = 167
     and item no in
     (select item_no
     from items);
     Elapsed time: 25 minutes (The items table is 10 million rows)
    OPERATION OPTIONS OBJECT NAME
     ------------------ ---------- -----------
     SELECT STATEMENT
    NESTED LOOPS SEMI
      TABLE ACCESS BY ROWID PRODUCT
       INDEX RANGE SCAN PROD_IDX1
        SORT
         TABLE ACCESS FULL ITEMS
```
In this query, the entire ITEMS table is retrieved.

This query is faster when the condition PRODUCT  $ID = 167$  substantially limits the outside query:

```
select product_id, qty
    from product a
    where product_id = 167<br>and exists
           exists
    (select 'x'
    from items b
    where b.item no = a.item no;
    Elapsed time: 2 seconds (The items table query search is limited to 3 rows)
    OPERATION OPTIONS OBJECT NAME
    -SELECT STATEMENT
    NESTED LOOPS SEMI
      TABLE ACCESS BY ROWID PRODUCT
       INDEX RANGE SCAN PROD_IDX1
       INDEX RANGE SCAN ITEM_IDX1
```
In this query, only the records retrieved in the outer query (from the PRODUCT table) are checked against the ITEMS table. This query can be substantially faster than the first query if the ITEM\_NO in the ITEMS table is indexed or if the ITEMS table is very large, yet the items are limited by the condition PRODUCT  $ID = 167$  in the outer query.

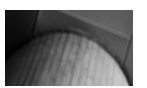

#### **TIP**

Using the nested subquery with an EXISTS clause may make queries dramatically faster, depending on the data being retrieved from each part of the query. Oracle11g often makes this translation internally, saving you time and giving you performance gains!

### **That Table Is Actually a View!**

Views can hide the complexity of SQL but they can also add to the complexity of optimization. When looking at a SELECT statement, unless you have instituted some kind of naming convention for views, you cannot tell if an object is a table or a view from the SELECT statement alone. You must examine the object in the database to tell the difference. Views can join multiple tables. Be careful about joining views or using a view designed for one purpose for a different purpose, or you may pay a heavy performance price. Ensure that all tables involved in the view are actually required by your query. Also keep in mind that different types of triggers can also hide performance issues behind a simple query. Good developer documentation can save a lot of time in finding performance issues in complex code.

### **SQL and Grand Unified Theory**

Many physicists have searched for a single theory that explains all aspects of how the universe works. Many theories postulated have worked well in certain circumstances and break down in others. This is fine for theoretical physics, but it can spell disaster in a database. When writing

SQL, one should not attempt to write the "Grand Unified SQL" statement that will do all tasks, depending on the arguments passed to it. This typically results in suboptimal performance for most tasks performed by the statement (or you feel the effect during the next upgrade). It is better to write separate, highly efficient statements for each task that needs to be performed.

## **Tuning Changes in Oracle Database 11***g*

The general SQL tuning principles remain the same in  $11g$ , but some significant optimizer changes should be noted.

- The RULE (and CHOOSE) OPTIMIZER MODE has been deprecated and desupported in 11g. (The only way to get rule-based behavior in 11g is by using the RULE hint in a query, which is not supported either). In general, using the RULE hint is not recommended, but for individual queries that need it, it is there. Consult with Oracle support before using the RULE hint in 11g.
- In 11*g*, the cost-based optimizer has two modes: NORMAL and TUNING.
	- In NORMAL mode, the cost-based optimizer considers a very small subset of possible execution plans to determine which one to choose. The number of plans considered is far smaller than in past versions of the database in order to keep the time to generate the execution plan within strict limits. SQL profiles (statistical information) can be used to influence which plans are considered.
	- The TUNING mode of the cost-based optimizer can be used to perform more detailed analysis of SQL statements and make recommendations for actions to be taken and for auxiliary statistics to be accepted into a SQL profile for later use when running under NORMAL mode. TUNING mode is also known as the Automatic Tuning Optimizer mode, and the optimizer can take several minutes for a single statement (good for testing). See the Oracle Database Performance Tuning Guide Automatic SQL Tuning (Chapter 17 in the 11.2 docs).

Oracle states that the NORMAL mode should provide an acceptable execution path for most SQL statements. SQL statements that do not perform well in NORMAL mode may be tuned in TUNING mode for later use in NORMAL mode. This should provide a better performance balance for queries that have defined SQL profiles, with the majority of the optimizer work for complex queries being performed in TUNING mode once, rather than repeatedly, each time the SQL statement is parsed.

### **Oracle 11***g* **Automatic SQL Tuning**

Oracle Database 10g introduced the SQL Tuning Advisor to help DBAs and developers improve the performance of SQL statements. The Automatic SQL Tuning Advisor includes statistics analysis, SQL profiling, access path analysis, and SQL structure analysis, and can be performed through the SQL Tuning Advisor. The SQL Tuning Advisor uses input from the ADDM, from resource-intensive SQL statements captured by the AWR, from the cursor cache, or from SQL Tuning Sets. Oracle 11g has extended the SQL Tuning Advisor by adding additional features such as SQL Replay, Automatic SQL Tuning, SQL Statistics Management, and SQL Plan Management.

Since this chapter is focused on query tuning, I'll describe how to pass specific SQL to the SQL Tuning Advisor in the form of a SQL Tuning Set, and then I'll cover 11g's Automatic SQL Tuning Advisor and SQL Performance Analysis (SQL Replay).The Oracle recommended interface for the SQL Tuning Advisor is Oracle Enterprise Manager (see Chapter 5), but you can use the APIs via the command line in SQL\*Plus. I cover the command-line session so you can better understand the analysis procedure for a single query. This section is only a small glance into the functionality of the SQL Tuning Advisor. You also have the capability to create SQL Tuning Sets and SQL profiles as well as the ability to transport SQL Tuning Sets from one database to another.

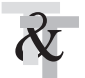

### **Ensuring the Tuning User Has Access to the API**

Access to these privileges should be restricted to authorized users in a production environment. The privileges are granted by SYS. The "ADMINISTER SQL TUNING SET" privilege allows a user to access only his or her own tuning sets.

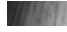

```
GRANT ADMINISTER SOL TUNING SET to &TUNING USER; -- or
     GRANT ADMINISTER ANY SOL TUNING SET to &TUNING USER;
     GRANT ADVISOR TO &TUNING_USER
     GRANT CREATE ANY SQL PROFILE TO &TUNING_USER;
     GRANT ALTER ANY SQL PROFILE TO &TUNING USER;
     GRANT DROP ANY SOL PROFILE TO &TUNING USER;
```
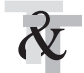

### **Creating the Tuning Task**

If you want to tune a single SQL statement, for example,

```
select COUNT(*)
    from t2
    where UPPER(owner) = 'RIC';
```
you must first create a tuning task using the DBMS\_SQLTUNE package:

```
DECLARE
    tuning task name VARCHAR2(30);
    tuning sqltext CLOB;
   BEGIN
    tuning sqltext := 'SELECT COUNT(*) ' ||
                          'FROM t2 ' ||
                          'WHERE UPPER(owner) = :owner';
    tuning task name := DBMS SQLTUNE.CREATE TUNING TASK(
                 sql text \Rightarrow tuning sqltext,
                bind list \Rightarrow sql binds(anydata.ConvertVarchar2(100)),
                user name \Rightarrow 'RIC',
                   scope => 'COMPREHENSIVE',
             time limit \Rightarrow 60,
              task name \Rightarrow 'first tuning task13',
             description \Rightarrow 'Tune T2 count');
   END;
   /
```
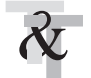

### **Making Sure the Task Can Be Seen in the Advisor Log**

To see the task, query the USER\_ADVISOR log:

```
WANNER select task name
     from user advisor log;
     TASK_NAME
```
------------------ first tuning task13

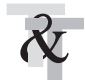

### **Executing the SQL Tuning Task**

To execute the tuning task, you use the DBMS\_SQLTUNE package, as shown here:

```
BEGIN
```

```
DBMS SQLTUNE.EXECUTE TUNING TASK( task name => 'first tuning task13' );
END;
/
```
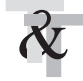

### **Checking Status of the Tuning Task**

To see the specific tuning task, query the USER\_ADVISOR log:

```
William Select status
    from user advisor tasks
   where task name = 'first tuning task13';
```
STATUS --------- COMPLETED

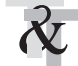

### **Displaying the SQL Tuning Advisor Report**

To see the SQL Tuning Advisor Report, you also use the DBMS\_SQLTUNE package:

```
SET LONG 8000
     SET LONGCHUNKSIZE 8000
     SET LINESIZE 100
     SET PAGESIZE 100
     select dbms sqltune.report tuning task('first tuning task13')
     from dual;
```
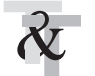

### **Reviewing the Report Output**

The report output shown next is lengthy, but it essentially recommends creating a function-based index on the owner column of table T2. Had the SQL Tuning Advisor recommended the use of a SQL profile, this could have been accepted by using the DBMS\_SQLTUNE.ACCEPT\_SQL\_PROFILE package.

----------------------------------------------------------------------------------

DBMS\_SQLTUNE.REPORT\_TUNING\_TASK('FIRST\_TUNING\_TASK13')

```
GENERAL INFORMATION SECTION
-------------------------------------------------------------------------------
Tuning Task Name : first tuning task13
Tuning Task Owner : RIC
Workload Type \qquad \qquad : \qquad Single SQL Statement
Scope : COMPREHENSIVE
Time Limit(seconds) : 60
Completion Status : COMPLETED
Started at : 11/20/2010 20:49:56
Completed at : 11/20/2010 20:49:56
Number of Index Findings : 1
Number of SQL Restructure Findings: 1
DBMS_SQLTUNE.REPORT_TUNING_TASK('FIRST_TUNING_TASK13')
----------------------------------------------------------------------------------
----------------------------------------------------------------------------------
Schema Name: RIC
SQL ID : 8ubrqzjkkyj3g
SQL Text : SELECT COUNT(*) FROM t2 WHERE UPPER(owner) = 'RIC'
-------------------------------------------------------------------------------
FINDINGS SECTION (2 findings)
-------------------------------------------------------------------------------
1- Index Finding (see explain plans section below)
DBMS_SQLTUNE.REPORT_TUNING_TASK('FIRST_TUNING_TASK13')
----------------------------------------------------------------------------------
         ---------------------------------------------------------
The execution plan of this statement can be improved by creating one or more
indices.
Recommendation (estimated benefit: 100%)
 -----------------------------------------
Consider running the Access Advisor to improve the physical schema design
or creating the recommended index.
create index RIC.IDX$$ 00CF0001 on RIC.T2(UPPER('OWNER'));
Rationale
DBMS SQLTUNE.REPORT TUNING TASK('FIRST TUNING TASK13')
     ----------------------------------------------------------------------------------
  Creating the recommended indexes significantly improves the execution plan
```
of this statement. However, it might be preferable to run "Access Advisor"

#### **398** Oracle Database 11*g* Release 2 Performance Tuning Tips & Techniques

using a representative SQL workload as opposed to a single statement. This will allow Oracle to get comprehensive index recommendations which takes into account index maintenance overhead and additional space consumption. 2- Restructure SQL finding (see plan 1 in explain plans section) ---------------------------------------------------------------- The predicate UPPER("T2"."OWNER")='RIC' used at line ID 2 of the execution plan contains an expression on indexed column "OWNER". This expression DBMS\_SQLTUNE.REPORT\_TUNING\_TASK('FIRST\_TUNING\_TASK13') -------------------------------------------------------------------------- prevents the optimizer from selecting indices on table "RIC"."T2". Recommendation -------------- - Rewrite the predicate into an equivalent form to take advantage of indices. Alternatively, create a function-based index on the expression. Rationale --------- The optimizer is unable to use an index if the predicate is an inequality condition or if there is an expression or an implicit data type conversion DBMS\_SQLTUNE.REPORT\_TUNING\_TASK('FIRST\_TUNING\_TASK13') --------------------------------------------------------------------------------- on the indexed column. ------------------------------------------------------------------------------- EXPLAIN PLANS SECTION ------------------------------------------------------------------------------- 1- Original ----------- Plan hash value: 1374435053 ------------------------------------------------------------------------------- DBMS\_SQLTUNE.REPORT\_TUNING\_TASK('FIRST\_TUNING\_TASK13') ---------------------------------------------------------------------------------- | Id | Operation | Name | Rows | Bytes | Cost (%CPU) |Time | ------------------------------------------------------------------------------- | 0 | SELECT STATEMENT | | 1 | 6 | 4049 (3) |00:00:49 | | 1 | SORT AGGREGATE | | 1 | 6 | | | |\* 2 | INDEX FAST FULL SCAN| T2\_I1 | 26097 | 152K | 4049 (3) | 00:00:49 | ------------------------------------------------------------------------------- Predicate Information (identified by operation id): --------------------------------------------------- 2 - filter(UPPER("OWNER")='RIC') DBMS\_SQLTUNE.REPORT\_TUNING\_TASK('FIRST\_TUNING\_TASK13') ---------------------------------------------------------------------------------- 2- Using New Indices -------------------- Plan hash value: 2206416184 --------------------------------------------------------------------------------- | Id | Operation | Name | Rows | Bytes |Cost (%CPU)| Time | --------------------------------------------------------------------------------- | 0 | SELECT STATEMENT | | 1 | 6 |524 (2) | 00:00:07| | 1 | SORT AGGREGATE | | 1 | 6 | |\* 2 | INDEX RANGE SCAN | IDX\$\$\_00CF0001 | 237K | 1390K| 524 (2) | 00:00:07|

### **Tuning SQL Statements Automatically Using SQL Tuning Advisor**

Now let's look at Oracle 11g's Automatic SQL Tuning Advisor. Oracle 11g's Automatic SQL Tuning Advisor analyzes Automatic Workload Repository data to find high-load SQL statements that have been executed repeatedly. It then uses SQL Tuning Advisor to tune those statements, creates SQL profiles, if needed, and tests them thoroughly. If it thinks implementing the SQL profile is beneficial, it automatically implements them. No intervention is needed. Automatic SQL Tuning Advisor runs during the normal maintenance window. The DBA can then run reports against those recommendations and validate those SQL profiles.

### **Enabling Automatic SQL Tuning Advisor**

The following procedure is used to enable Automatic SQL Tuning Advisor:

```
BEGIN
```

```
DBMS_AUTO_TASK_ADMIN.ENABLE( client name => 'sql tuning advisor', operation =>
  NULL, window name => NULL);
END;
/
```
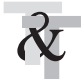

### **Configuring Automatic SQL Tuning Advisor**

**To query what is currently set, run the following query:**

```
WANNININ select parameter name, parameter value
     from dba_advisor_parameters
     where task name = 'SYS AUTO SQL TUNING TASK'
     and parameter name IN ('ACCEPT SQL PROFILES',
                            'MAX_SQL_PROFILES_PER_EXEC',
                            'MAX AUTO SQL PROFILES');
     PARAMETER_NAME PARAMETER_VALUE
     ------------------------------ ------------------------------
     ACCEPT SQL PROFILES FALSE
    MAX_SQL_PROFILES_PER_EXEC 20<br>20
    MAX AUTO SQL PROFILES 10000
```
#### **Now change SQL\_PROFILE parameters as follows:**

SQL> CONNECT / AS SYSDBA

```
BEGIN
  DBMS SQLTUNE.set_tuning_task_parameter(
 task_name => 'SYS_AUTO_SQL_TUNING_TASK',
  parameter => 'ACCEPT_SQL_PROFILES',
```

```
value => 'TRUE');
END;
/
```
**The next step is to force the execution of the task so you see the results immediately:**

exec dbms sqltune.execute tuning task(task name=>'SYS AUTO SQL TUNING TASK');

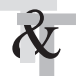

### **Viewing Automatic SQL Tuning Results**

**The following procedure reports the most recent run:**

```
WARIABLE p_report CLOB;
      BEGIN
        :p_report := DBMS_SQLTUNE.report_auto_tuning_task(
         begin_exec => NULL,
          end exec => NULL,
          type => DBMS SQLTUNE.type text, -- 'TEXT'
          level => DBMS SQLTUNE.level typical, -- 'TYPICAL'
          section => DBMS SQLTUNE.section all, -- 'ALL'
         object id \Rightarrow NULL,
         result limit => NULL);
      END;
```
#### **Print :p\_report prints the report and recommendation:**

```
Set long 1000000
    PRINT :p_report
    GENERAL INFORMATION SECTION
      -------------------------------------------------------------------------------
    Tuning Task Name : SYS AUTO SQL TUNING TASK
    Tuning Task Owner : SYS
    Workload Type : Automatic High-Load SQL Workload
    Execution Count : 14
    Current Execution (2008) : EXEC 1259
    Execution Type \qquad \qquad : TUNE SQL
    Scope : COMPREHENSIVE
    Global Time Limit(seconds) : 3600
    Per-SQL Time Limit(seconds) : 1200
    Completion Status : COMPLETED
    Started at : 02/03/2011 17:14:17
    Completed at : 02/03/2011 17:14:27
    Number of Candidate SQLs : 3
    Cumulative Elapsed Time of SQL (s) : 50
    -------------------------------------------------------------------------------
    SUMMARY SECTION
    -------------------------------------------------------------------------------
                   Global SQL Tuning Result Statistics
    -------------------------------------------------------------------------------
    Number of SQLs Analyzed : 3
    Number of SQLs in the Report : 3
    Number of SQLs with Findings : 3
    Number of SQLs with Statistic Findings : 3
```

```
-------------------------------------------------------------------------------
   SQLs with Findings Ordered by Maximum (Profile/Index) Benefit, Object ID
   -------------------------------------------------------------------------------
object ID SQL ID statistics profile(benefit) index(benefit) restructure
-42 4q8yn4bnqw19s 1
     43 fvzwdtr0ywagd 1
     44 5sp4ugqbs4ms6 1
-------------------------------------------------------------------------------
  Objects with Missing/Stale Statistics (ordered by schema, object, type)
-------------------------------------------------------------------------------
Schema Name Object Name Type State Cascade
---------------------------- ---------------------------- ----- ------- -------
                 SYS OBJECT TAB TABLE MISSING NO
--------------------------------------------------------------------------------
DETAILS SECTION
-------------------------------------------------------------------------------
Statements with Results Ordered by Maximum (Profile/Index) Benefit, Object ID
-------------------------------------------------------------------------------
Object ID : 42
Schema Name : SYS
SQL ID : 4q8yn4bnqw19s
SQL Text : insert into object_tab select * from object_tab
-------------------------------------------------------------------------------
FINDINGS SECTION (1 finding)
1- Statistics Finding
---------------------
 Table "SYS"."OBJECT_TAB" was not analyzed.
 Recommendation
  --------------
  - Consider collecting optimizer statistics for this table.
   execute dbms stats.gather table stats(ownname => 'SYS', tabname =>
         'OBJECT_TAB', estimate_percent => DBMS_STATS.AUTO_SAMPLE_SIZE,
         method_opt => 'FOR ALL COLUMNS SIZE AUTO');
 Rationale
  ---------
   The optimizer requires up-to-date statistics for the table in order to
   select a good execution plan.
    -------------------------------------------------------------------------------
EXPLAIN PLANS SECTION
-------------------------------------------------------------------------------
1- Original
-----------
Plan hash value: 622691728
| Id | Operation | Name | Rows | Bytes | Cost (%CPU)| Time |
   ---------------------------------------------------------------------------------------
| 0 | INSERT STATEMENT | | 4674K| 419M| 7687 (1)| 00:01:33 |
| 1 | LOAD TABLE CONVENTIONAL | OBJECT_TAB | | | | |
| 2 | TABLE ACCESS FULL | OBJECT_TAB | 4674K| 419M| 7687 (1)| 00:01:33 |
        ---------------------------------------------------------------------------------------
      -------------------------------------------------------------------------------
Object ID : 43
Schema Name: SYS
SQL ID : fvzwdtr0ywagd
```
#### **402** Oracle Database 11*g* Release 2 Performance Tuning Tips & Techniques

```
SOL Text : select count(*) from object tab where UPPER(owner)='SYS'
 -------------------------------------------------------------------------------
FINDINGS SECTION (1 finding)
-1- Statistics Finding
---------------------
 Table "SYS"."OBJECT_TAB" was not analyzed.
 Recommendation
  --------------
  - Consider collecting optimizer statistics for this table.
   execute dbms stats.gather table stats(ownname => 'SYS', tabname =>
         'OBJECT_TAB', estimate percent => DBMS_STATS.AUTO_SAMPLE_SIZE,
         method opt => 'FOR ALL COLUMNS SIZE AUTO');
 Rationale
  ---------
   The optimizer requires up-to-date statistics for the table in order to
   select a good execution plan.
-------------------------------------------------------------------------------
EXPLAIN PLANS SECTION
                    -------------------------------------------------------------------------------
1- Original
-----------
Plan hash value: 2592930531
           --------------------------------------------------------------------------------
-
| Id | Operation | Name | Rows | Bytes | Cost (%CPU)| Time |
-----------------------------------------------------------------------------------
| 0 | SELECT STATEMENT | | 1 | 17 | 7703 (1)| 00:01:33 |
| 1 | SORT AGGREGATE | | 1 | 17 | | |
|* 2 | TABLE ACCESS FULL| OBJECT_TAB | 2000K| 32M| 7703 (1)| 00:01:33 |
-----------------------------------------------------------------------------------
Predicate Information (identified by operation id):
---------------------------------------------------
  2 - filter(UPPER("OWNER")='SYS')
 -------------------------------------------------------------------------------
Object ID : 44
Schema Name: SYS
SQL ID : 5sp4ugqbs4ms6
SQL Text : select count(*) from object tab where UPPER(owner)='SCOTT'
-------------------------------------------------------------------------------
FINDINGS SECTION (1 finding)
   -------------------------------------------------------------------------------
1- Statistics Finding
 ---------------------
 Table "SYS"."OBJECT_TAB" was not analyzed.
 Recommendation
  --------------
  - Consider collecting optimizer statistics for this table.
   execute dbms stats.gather table stats(ownname => 'SYS', tabname =>
         'OBJECT_TAB', estimate_percent => DBMS_STATS.AUTO_SAMPLE_SIZE,
         method opt => 'FOR ALL COLUMNS SIZE AUTO');
 Rationale
```
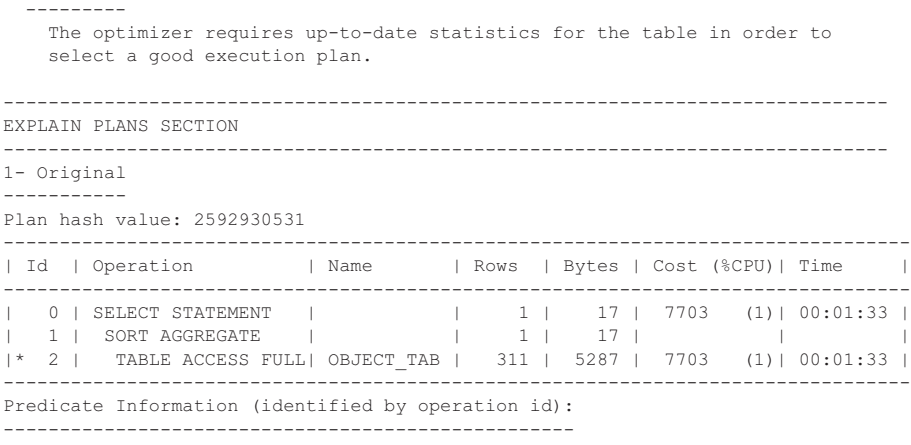

2 - filter(UPPER("OWNER")='SCOTT')

Check the recommendation section. Tuning Advisor has recommended that you collect statistics. Just by running the following statement, you would improve the performance of the problem SQL listed in the SQL Tuning Advisor report:

```
execute dbms stats.gather table stats(ownname => 'SYS', tabname => -
          'OBJECT TAB', estimate percent => DBMS STATS.AUTO SAMPLE SIZE, -
          method opt => 'FOR ALL COLUMNS SIZE AUTO');
```
### **Using SQL Performance Analyzer (SPA)**

The concept of SQL Tuning Sets and the SQL Tuning Advisor were introduced in 10g as described in earlier sections of this chapter. Oracle 11g makes use of SQL Tuning Sets with the SQL Performance Analyzer, often referred to as SPA. The SPA compares the performance of specific SQL statements defined in a particular SQL Tuning Set, before and after a database change. The database change could be a major upgrade from 10g to 11g, an initialization parameter change, or simply an index or statistics collection change. Chapter 5 covers how to do this in Enterprise Manager. Because this chapter focuses on SQL Tuning, let's see what the SQL Performance Analyzer can do with queries before and after creating an index. In Chapter 9, I cover more uses for SPA, especially in database and application upgrades, as well as Real Application Testing and Database Replay. SPA is a part of Real Application Testing and is not available in the database by default. The use of SQL Performance Analyzer (SPA) and Database Replay requires the Oracle Real Application Testing licensing option (from Oracle's Real Application Manual).

#### **Step 1: Set Up the Testing Environment**

For this test, a table is created called OBJECT\_TAB, and the table is populated to simulate a decent workload:

```
Will create table object tab as
     select *
     from dba_objects;
```

```
insert into object_tab
select *
 from object tab;
```
commit;

The OBJECT TAB table does not have any indexes; statistics are collected (as displayed here):

exec dbms stats.gather table stats(USER, 'OBJECT TAB', cascade=>TRUE);

Next, the shared pool is flushed to clear out SQL statements in memory to get a new workload:

when alter system flush shared pool;

#### **Step 2: Execute the Queries**

Execute the following testing queries:

```
select count (*)
     from object_tab
     where object id=100;
     select count(*)
     from object_tab
     where object id<100;
     select count(*)
     from object_tab
     where object id=1000;
     select count(*)
     from object_tab
     where object id <= 1000;
```
Later on you'll create an index for the OBJECT\_ID column and compare the performance of the SQL statement before and after the index is created.

#### **Step 3: Create SQL Tuning Set**

exec DBMS SQLTUNE.create sqlset(sqlset name=>'sql replay test');

#### **Step 4: Load SQL Tuning Set**

The following procedure loads the Tuning Set by obtaining SQL statements from the CURSOR\_CACHE that query the OBJECT\_TAB table.

```
DECLARE
       l_cursor DBMS_SQLTUNE.sqlset_cursor;
      BEGIN
        OPEN l_cursor FOR
        SELECT VALUE (a)
        FROM TABLE(DBMS SQLTUNE.select cursor cache(
```

```
basic filter => 'sql text LIKE ''%object tab%'' and parsing schema name =
 ''SYS''',
     attribute_list => 'ALL')
  ) a;
DBMS SQLTUNE.load sqlset(sqlset name => 'sql replay test', populate cursor=>
l_cursor);
END;
/
```
#### **Step 5: Query from the SQL Tuning Set**

```
Select sql text
     from dba_sqlset_statements
     where sqlset name = 'sql replay test';
     SQL_TEXT
     -------------------------------------------------------------
     Select count (*) from object tab where object id=100;
     Select count (*) from object tab where object id<100;
     Select count(*) from object tab where object id=1000;
     Select count(*) from object tab where object id <= 1000;
```
#### **Step 6: Print from the SQL Tuning Set**

```
VARIABLE v task VARCHAR2(64);
     EXEC :v task :=
     DBMS SQLPA.create analysis task(sqlset name=>'sql replay test');
     print :v_task
     V_TASK
     -----------------------
     TASK_832
```
Don't forget to note this TASK ID (record it somewhere for later use).

#### **Step 7: Execute Before Analysis Task**

Execute the contents of the Tuning Set before the database change to gather performance information:

```
BEGIN
```

```
DBMS SQLPA.execute analysis task(task name => :v task,execution type => 'test
execute',
     execution_name => 'before change');
END;
/
```
#### **Step 8: Make the Necessary Changes**

Add an index that you already know you need to improve performance of the queries in the Tuning Set (and regather statistics):

```
Figure create index object tab indx id on object tab(object id);
     exec dbms stats.gather table stats(USER, 'OBJECT TAB', cascade=>TRUE);
```
#### **Step 9: Execute after Create Index Analysis Task**

```
VARIABLE v_task VARCHAR2(64);
     BEGIN
        DBMS SQLPA.execute analysis task(task name => 'TASK 832', execution type =>
      'test execute',
          execution name => 'after change');
     END;
     /
```
#### **Step 10: Execute Compare Analysis Task**

```
VARIABLE v_task VARCHAR2(64);
   --EXEC :v task := DBMS SQLPA.create analysis task(sqlset name =>
   'sql_replay_test');
   BEGIN
     DBMS SQLPA.execute analysis task( task name => 'TASK 832', execution type =>
   'compare performance',
       execution params => dbms advisor.arglist(
                      'execution_name1',
                      'before change',
                      'execution_name2',
                       'after change'));
   END;
   /
```
#### **Step 11: Print the Final Analysis**

```
SET LONG 100000000
     SET PAGESIZE 0
     SET LINESIZE 200
     SET LONGCHUNKSIZE 200
     SET TRIMSPOOL ON
     spool /tmp/report.txt
     SELECT DBMS SQLPA.report analysis task('TASK 832')
     from dual;
```

```
spool off
```
### **Report Output**

General Information

```
----------------------------------------------------------------------------------
---------
Task Information: Workload Information:
----------------------------------------- ---------------------------------------
-----
 Task Name : TASK_832 SQL Tuning Set Name :
sql_replay_test
 Task Owner : SYS SQL Tuning Set Owner : SYS<br>
Description : SYS Total SQL Statement Count : 7
                                      Total SQL Statement Count : 7
```

```
Execution Information:
-------------------------------------------------------------------------------------
-----
  Execution Name : EXEC 847
  Started : 02/04/2010 15:57:00
  Execution Type : COMPARE PERFORMANCE
  Last Updated : 02/04/2010 15:57:00
  Description :
 Global Time Limit : UNLIMITED
 Scope : COMPREHENSIVE
 Per-SQL Time Limit : UNUSED
 Status : COMPLETED
 Number of Errors : 0
 Number of Unsupported SQL : 1
Analysis Information:
----------------------------------------------------------------------------------
---------
Before Change Execution: After Change Execution:
 --------------------------------------------- ----------------------------------
---------
  Execution Name : before change execution Name : after change
  Execution Type : TEST EXECUTE Execution Type : TEST EXECUTE
  Scope : COMPREHENSIVE Scope : COMPREHENSIVE
  Status : COMPLETED Status : COMPLETED
  Started : 02/04/2010 15:50:08 Started : 02/04/2010 15:56:13
  Last Updated : 02/04/2010 15:51:41 Last Updated : 02/04/2010 15:56:15
  Global Time Limit : UNLIMITED Global Time Limit : UNLIMITED
  Per-SQL Time Limit : UNUSED Per-SQL Time Limit : UNUSED
  Number of Errors : 0 Number of Errors : 0
 ---------------------------------------------
Comparison Metric: ELAPSED_TIME
 ---------------------------------------------
Workload Impact Threshold: 1%
 ---------------------------------------------
SQL Impact Threshold: 1%
 ---------------------------------------------
Report Summary
----------------------------------------------------------------------------------
---------
Projected Workload Change Impact:
-------------------------------------------
Overall Impact : 99.59%
Improvement Impact : 99.59%
Regression Impact : 0%
SQL Statement Count
   -------------------------------------------
SQL Category SQL Count Plan Change Count
\begin{tabular}{lllllll} \multicolumn{2}{c}{\text{Overall}} & & & 7 & & 4 \\ \multicolumn{2}{c}{\text{Improved}} & & 4 & & 4 \\ \multicolumn{2}{c}{\text{Unchanged}} & & 2 & & 0 \\ \multicolumn{2}{c}{\text{Unsubsorted}} & & 1 & & 0 \\ \end{tabular}Improved 4 4
Unchanged 2 0
Unsupported 1 0
Top 6 SQL Sorted by Absolute Value of Change Impact on the Workload
----------------------------------------------------------------------------------
---------
| | | Impact on | Execution | Metric | Metric | Impact | Plan |
```
| object\_id | sql\_id | Workload | Frequency | Before | After | on SQL | Change|

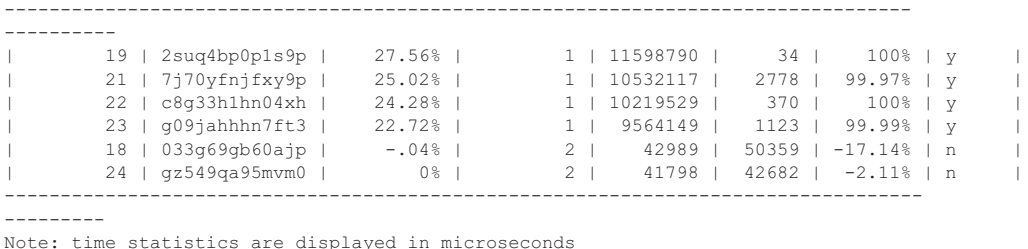

Wow! Overall impact is a positive 99.59 percent! Having viewed the queries, this makes sense.

The query accessed a 1.1-million row table, yet only 16 rows satisfied the OBJECT\_ID =  $100$ condition. By adding an index on the OBJECT\_ID column, performance is drastically improved!

## **REVIEW Tips Review**

**TIPS** 

- Query V\$SQLAREA and V\$SQL to find problem queries that need to be tuned.
- When a small number of rows ("small" is version dependent) are to be returned based on a condition in a query, you generally want to use an index on that condition (column), given that the rows are not skewed within the individual blocks.
- The first tip concerning slow queries is that you will have a lot of them if you are missing indexes on columns that are generally restrictive. Building indexes on restrictive columns is the first step toward better system performance.
- Bad indexes (indexing the wrong columns) can cause as much trouble as forgetting to use indexes on the correct columns. While Oracle's cost-based optimizer generally suppresses poor indexes, problems can still develop when a bad index is used at the same time as a good index.
- For crucial queries on your system, consider concatenated indexes on the columns contained in both the SELECT and the WHERE clauses.
- The INDEX\_FFS processes *only* the index and will not take the result and access the table. All columns that are used and retrieved by the query *must* be contained in the index. This method is a much better way to guarantee the index will be used.
- When a query is run multiple times in succession, it becomes faster since you have now cached the data in memory. At times, people are tricked into believing that they have actually made a query faster when, in actuality, they are accessing data stored in memory.
- Caching an often-used but relatively small table into memory ensures that the data is not pushed out of memory by other data. Also, be careful—cached tables can alter the execution path normally chosen by the optimizer, leading to an unexpected execution order for the query (it can affect the driving table in nested loop joins).
- Oracle 11g provides a CACHE\_RESULT feature, which you can use to cache the result of a query, allowing subsequent queries to access the result set directly instead finding the result through aggregating data stored in the database block buffers a subsequent time.
- When multiple indexes on a single table can be used for a query, use the most restrictive index. While Oracle's cost-based optimizer generally forces use of the most restrictive index, variations occur, depending on the Oracle version and the query structure.
- Any modification to the column side of the query results in the suppression of the index unless a function-based index is created. Function-based indexes can lead to dramatic performance gains when used to create indexes on functions often used on selective columns in the WHERE clause.
- Oracle's optimizer now performs OR-expansion, which improves the performance of certain queries that ran poorly in prior versions.
- Using the nested subquery with an EXISTS clause may make queries dramatically faster, depending on the data being retrieved from each part of the query. Oracle11g often makes this translation internally, saving you time and giving you performance gains!

### **References**

Deb Dudek, DBA Tips, or a Job Is a Terrible Thing to Waste (TUSC). Rich Niemiec, DBA Tuning Tips: Now YOU Are the Expert (TUSC). Oracle® Database Performance Tuning Guide 11g Release 2 (11.2). Query Optimization in Oracle 9i, An Oracle Whitepaper (Oracle).

Rama Balaji added several new sections and helped with the update for 11g. Thanks to Connor McDonald for his feedback on V\$SQLAREA. Rob Christensen contributed the major portion of the previous update to this chapter.